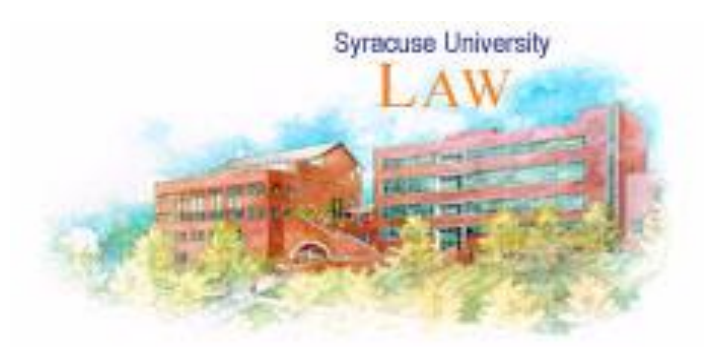

**SHEPARDIZING CASES RESEARCH GUIDE** 

H. Douglas Barclay Law **LIBRARY** 

# **Purpose:**

This Pathfinder provides guidance on how to Shepardize cases. Shepard's volumes are published for most of the case reporters.

For example, to Shepardize a case published in West's Pacific Reporter, use Shepard's Pacific Reporter Citations.

- Is My Case Still Good Law? Use Shepard's as a tool to research whether a case is "good law" to discover subsequent history in the same case as well as other cases that question or overrule the holding in the original case.
- **Find Recent Cases:** Shepard's is used as a research tool to find cases citing the original case by court, jurisdiction, or headnote for a specific point of law.
- **Print Shepard's:** This pathfinder provides guidance in the necessary steps to "Shepardize a case" using print Shepard's volumes.
- **Online Shepard's & Keycite:** Online Shepard's is available to authorized Lexis subscribers. Authorized Westlaw subscribers can use Keycite. Consult Lexis and Westlaw representatives or reference librarians for further assistance.

For complete information about Shepard's, refer to the preface of any Shepard's volume for tips, lists of abbreviations and symbols, and citation examples.

# **Location:**

Regional Reporter Shepard's volumes are shelved on the  $4<sup>th</sup>$  floor of the library following the cases.

Federal and US Supreme Court Shepard's volumes are shelved in the Shepard's carrel on the  $4<sup>th</sup>$  floor.

New York Shepard's volumes are available on Stack 1: KFN 5059 .S54 N55

### **How to Shepardize:**

# **STEP 1: Locate all Bound Volumes and Paper Supplements Which Contain Your Citation**

**REMEMBER, VOLUMES ARE NOT CUMULATIVE (!): Usually a** researcher must consult multiple volumes to Shepardize one case.

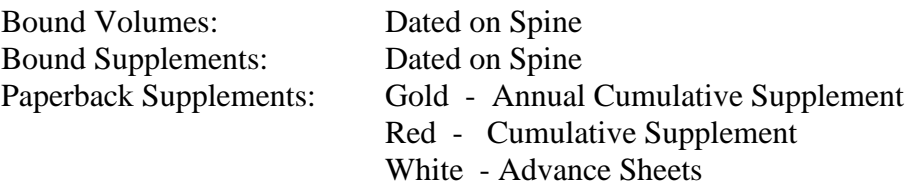

# **STEP 2: Verify That You Have All Necessary Volumes and Issues**

*How do you know if you have all the necessary materials???*

- Look at the front cover of the most recent pamphlet which contains your case citation.
- The month listed at the top of the pamphlet should be the present month, or the month immediately preceding.
- Once you have the most recent pamphlet, look at the box on the front cover that says: **"What Your Library Should Contain.**" Use this box as a checklist, making sure you consult all the items listed in the box.

**For Example**, to Shepardize a 1991 case in West's Pacific Reporter 2d Series, consult all volumes listed on the most recent Pamphlet's cover:

Vol. 96, June 2003 No. 6

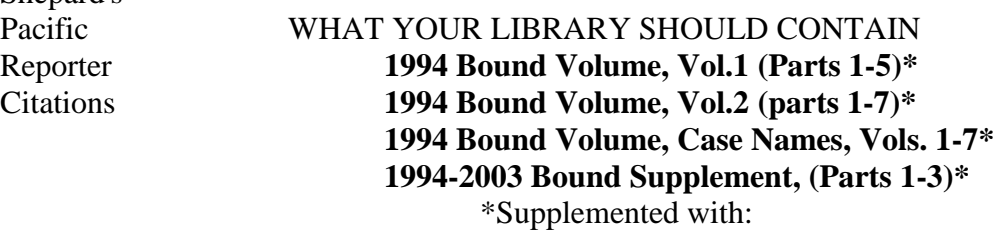

Shepard's

# **June 2003 Supplement**

# **STEP 3: Shepardize, Starting with the Most Current Paper Issue**

# **REMEMBER THE DIFFERENCE: Cited** Material and **Citing** Material

- **Cited** material is the cite you are Shepardizing: a case, statute, regulation
- **Citing** material is another case, statute, law review article, or ALR annotation, etc. that cites the original case.
- **Locate your case in the Shepard's volume:** Shepard's is arranged by series (Pacific Reporter, Pacific Reporter 2d Series, Pacific Reporter 3d Series), Volume & Page.
- **Review cases and other documents citing your case.** See examples on page 3 of this guide.
- **Repeat these steps in pamphlets and bound Shepard's volumes.**

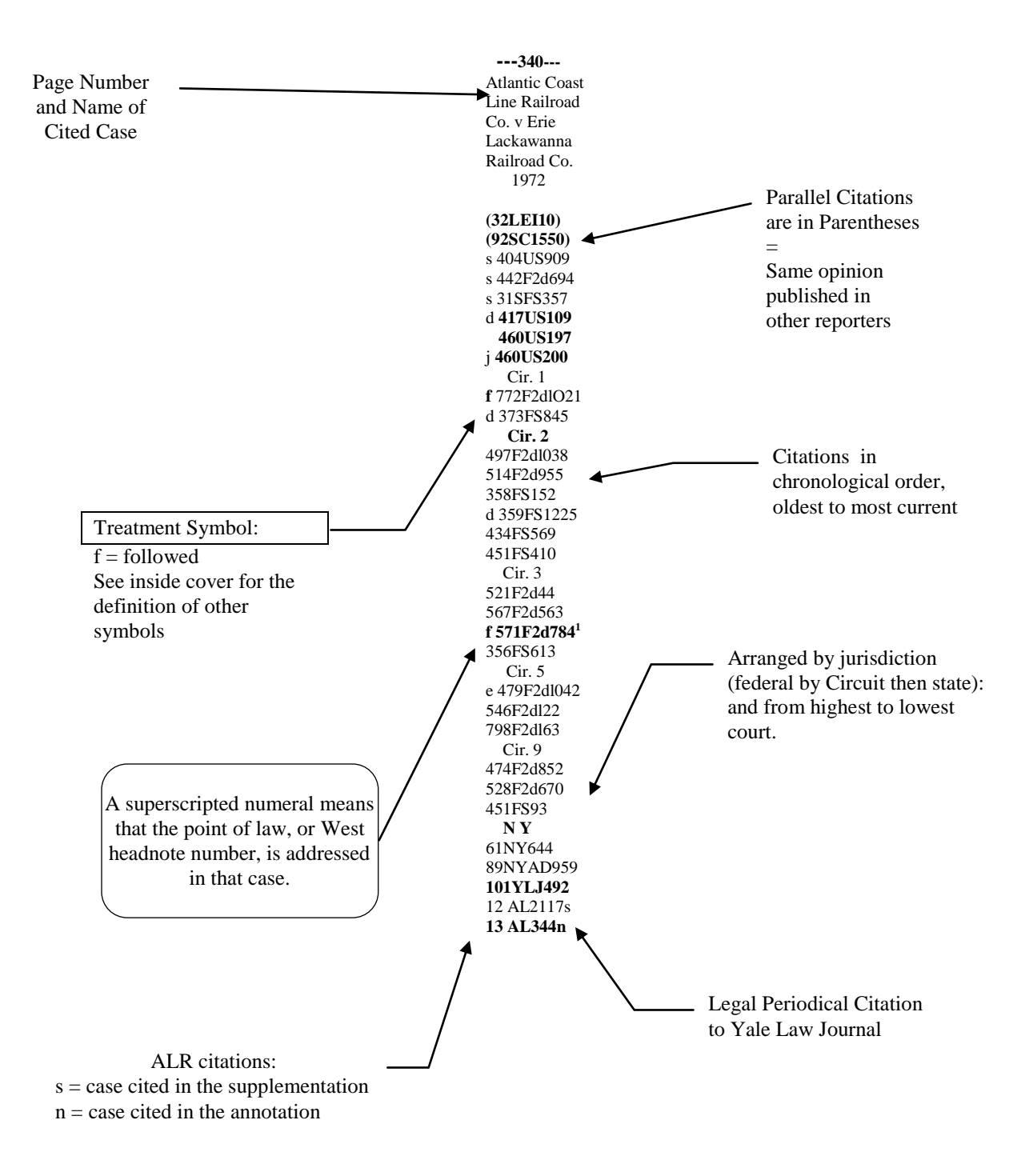

### **Example:** Shepard's Citing List: 406 U.S. 340 from Shepards United States Reports Citations

 $\overline{\phantom{a}}$